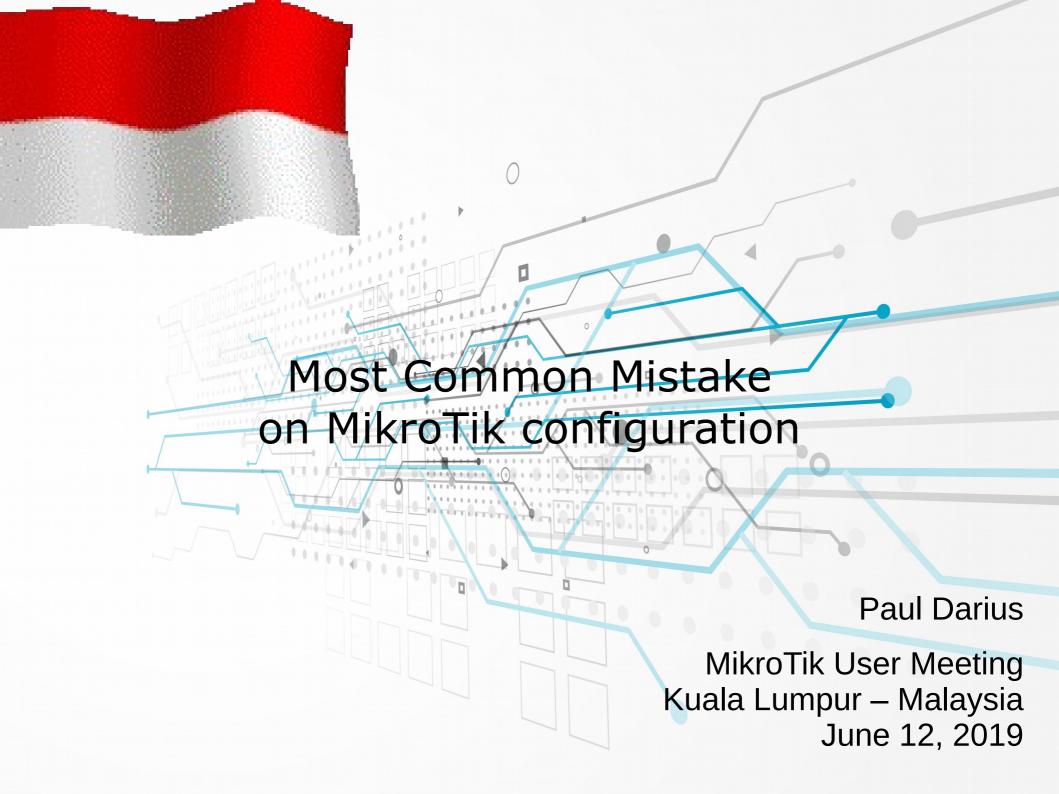

#### About me

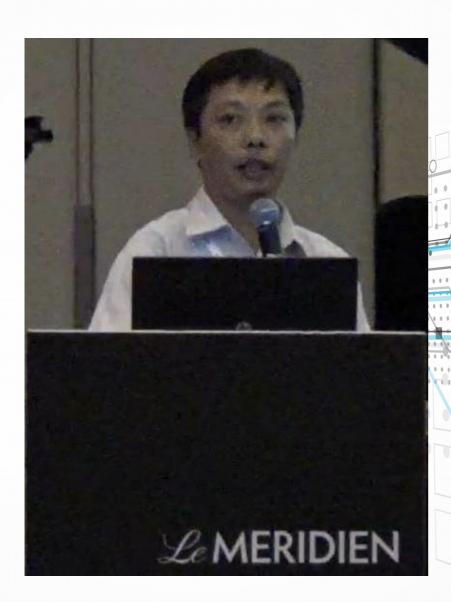

Name: Paul Darius

MikroTik Certification:

- MTCNA (2011)
- MTCTCE
- MTCUME
- MTCRE
- MTCINE
- MTCWE
- MTCSE
- TRAINER (TR0606)

#### Work:

- Company: ATS / Asia Teknologi Solusi
- Assignment: NOC

#### MikroTik Certified Consultant Kuala Terengganu Chokseumawe Gua Musang OKg.K.Jengar OTakengon Calang ⊙ Eangsa Meulaboh Sungkai O Jerantut **O**Kuantan Temerloh Tebing Tingg OTapaktuan Kuala Lumpur Pematangsiantar Kajang Kuala Rompin Subulussalam Seremban Sinabang Malacca City (Melaka) Rantau Prapat OKluang Dumai Padang Sidempuan Johor Bantu Bengkalis Cahewa (Padangsidempuan) ingapore Slak Sri Indrapura Panyabungan Pekanbaru Paul Darius Komplek Cendana C/4 - Kubu Marapalam - Padang Timur, Indonesia Tel:+627518951777 June 16, 2019 3/34

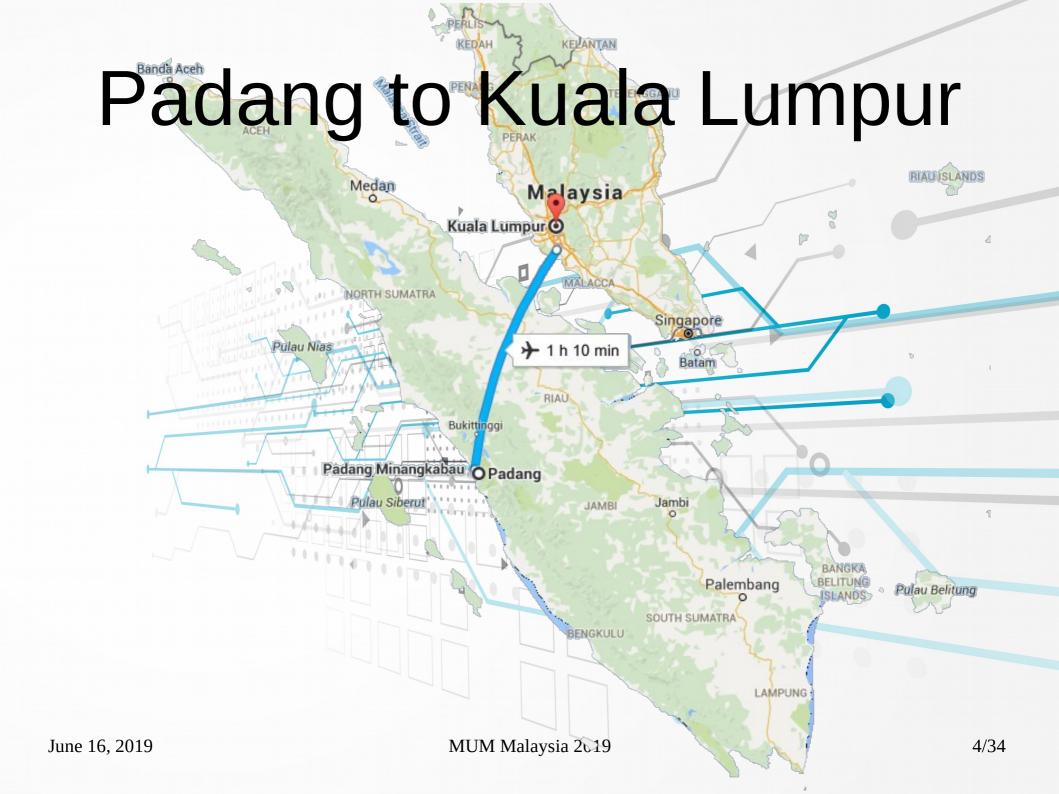

### West Sumatra

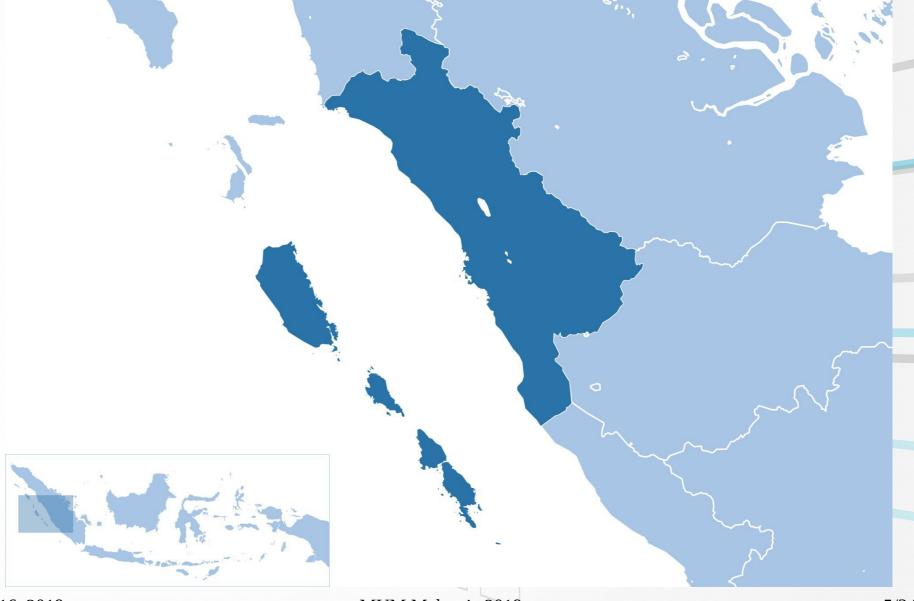

June 16, 2019 MUM Malaysia 2019 5/34

#### **About ATS**

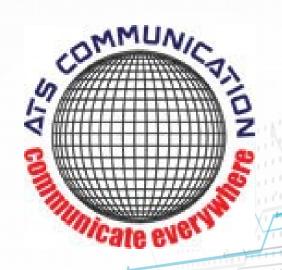

- PT Asia Teknologi Solusi
- Established since 1998
- Data center since 2006
- Internet Service Provider since 2014
- Coverage area:
  - East Tangerang
  - Jakarta
  - North Depok
  - Bekasi
  - Kerawang
  - Purwakarta
- MikroTik Training Center

# ATS Coverage Area

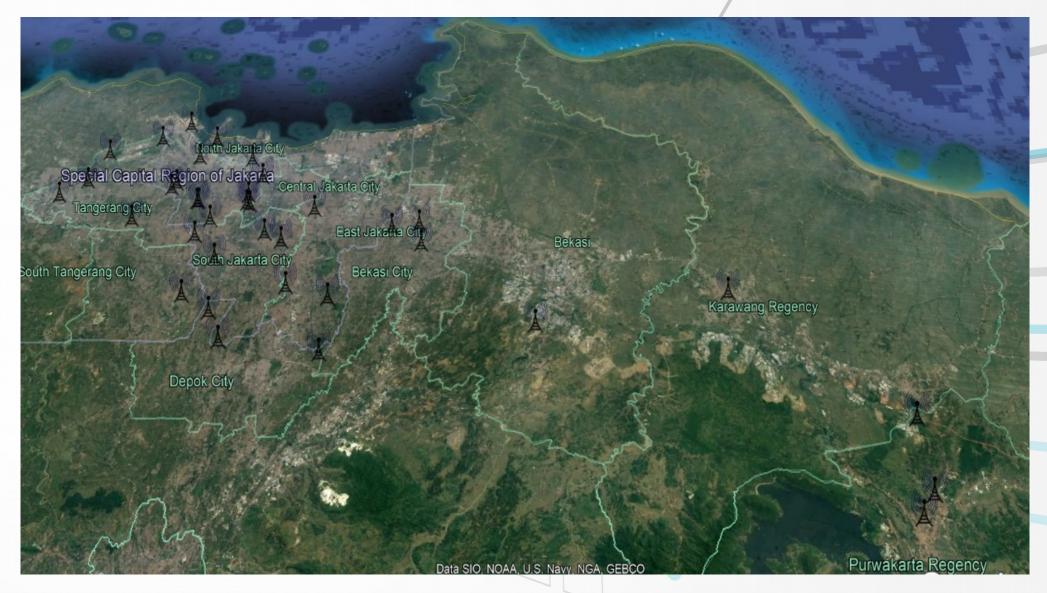

#### ATS Services

- Dedicated Internet Connection
- Broadband Internet Connection
- Interconnection
- Local-loop
- Server Hosting / Colocation
- WEB & Email hosting
- Managed Services
- Etc.

June 16, 2019

MUM Malaysia 2019

#### How to reach us?

- Asia Teknologi Solusi
   Sentra Niaga Blok N-17
   Green Lake City, Duri Kosambi
   West Jakarta 11750 Indonesia
- Phone: (62-21) 225 242 012
- Homepage: https://www.ats-com.net
- email sales@ats-com.net

# Objective

- To help you understand and diagnose most common RouterOS configurations issues
- Show the proper application of RouterOS features to avoid configurations issues
- Encourage you to use latest RouterOS versions and newest features

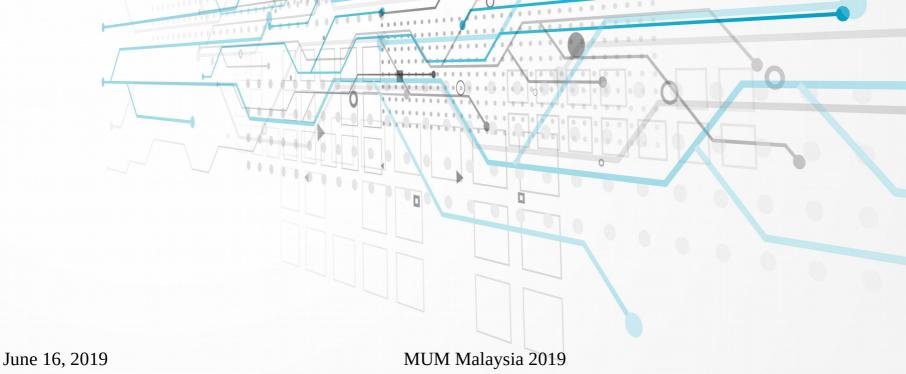

10/34

#### Presentation Material

- This presentation will consist of the most popular problems compiled sent to mikrotik forum discussion and groups.
- Examples are compressed / combined / simplified for presentation purposes
- The presentation will show configuration issues and improved configuration

June 16, 2019 MUM Malaysia 2019 11/34

#### NAND router FULL

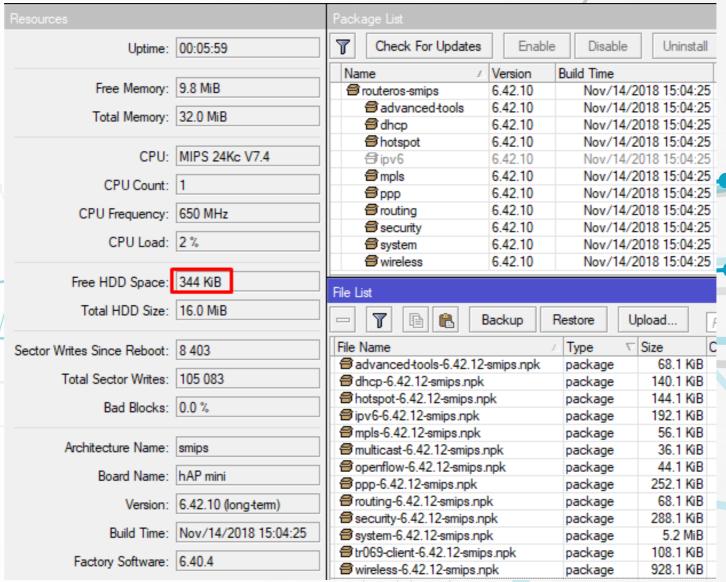

## Problem Analysis

#### • Problem:

NAND on the router FULL and an error message appears on the LOG router

#### Diagnosis:

- "System Resouce" show Free Space about 0.5MB
- "System Package" show almost all package installed even if never been used.

#### Reson:

Packages that do not use (although have been disabled) still need space on the NAND router

# Package Management

| Paket        | Fungsi                                                        |  |  |  |
|--------------|---------------------------------------------------------------|--|--|--|
| advance-tool | Advanced ping tools, Netwatch, ip-scan, SMS tool, Wake-on-LAN |  |  |  |
| calea        | Communications Assistance for Law Enforcement Act             |  |  |  |
| dhcp         | Dynamic Host Control Protocol client and server               |  |  |  |
| hotspot      | HotSpot captive portal server for user management             |  |  |  |
| ipv6         | IPv6 addressing support                                       |  |  |  |
| mpls         | Multi Protocol Labels Switching support, Traffic engineering  |  |  |  |
| ntp          | Network protocol server                                       |  |  |  |
| ppp          | PPP, PPTP, L2TP, PPPoE, PPP servers and clients               |  |  |  |
| routing      | Dynamic routing: RIP, BGP, OSPF                               |  |  |  |
| security     | Secure WinBox, SSH, IPsec                                     |  |  |  |
| system       | Basic features: static routing, firewall, bridging, etc.      |  |  |  |
| wireless     | 802.11 a/b/g/n/ac support, CAPsMAN v2                         |  |  |  |
| user-manager | User Manager support                                          |  |  |  |

June 16, 2019 MUM Malaysia 2019 14/34

## Correct Implementation

- Remove unneeded packages like calea, gps, ipv6, mpls, ntp, openflow, tr069, and other packages that are likely not to be used.
- Don't use bundled packages like;
  - routeros-mipsbe-6.42.12.npk
  - routeros-smips-6.42.12.npk
  - routeros-mmips-6.42.12.npk
  - routeros-ppc-6.42.12.npk
  - routeros-tile-6.42.12.npk
  - routeros-arm-6.42.12.npk
  - routeros-x86-6.42.12.npk

Because the individual packages that are included in the above bundled package cannot be deleted, they can only be disabled so that it still occupies space in storage / NAND

 It strongly recommend that you use an Extra Package because we can add and or delete each individual package that we use.

## Bundled Package

| Resources       |                | Package List                         |                    |  |
|-----------------|----------------|--------------------------------------|--------------------|--|
| Uptime:         | 00:03:06       | Check For Updates Enable             |                    |  |
| Free Memory:    | 10.5 MiB       | Name △ ☐ routeros-smips ☐ advanced-t | Version<br>6.42.11 |  |
| Total Memory:   | 32.0 MiB       | <b>a</b> dhcp                        | 6.42.11            |  |
| CPU:            | MIPS 24Kc V7.4 | <b>a</b> hotspot<br>bipv6            | 6.42.11<br>6.42.11 |  |
| CPU Count:      | 1              | ∰ mpls<br>∰ ppp                      | 6.42.11<br>6.42.11 |  |
| CPU Frequency:  | 650 MHz        | ☐ routing ☐ security                 | 6.42.11<br>6.42.11 |  |
| CPU Load:       | 0 %            | <b>a</b> system                      | 6.42.11            |  |
| Free HDD Space: | 7.9 MiB        | <b>≅</b> wireless                    | 6.42.11            |  |
| Total HDD Size: |                |                                      |                    |  |

# Extra Package

| Resources       |                | Package List |                     |                    |        |
|-----------------|----------------|--------------|---------------------|--------------------|--------|
| Uptime:         | 00:04:50       | T            | Check For Upo       | dates              | Enable |
| Free Memory:    | 13.9 MiB       | 8            | advanced-tools      |                    | I      |
| Total Memory:   | 32.0 MiB       |              | dhcp<br>ppp         | 6.42.12<br>6.42.12 |        |
| CPU:            | MIPS 24Kc V7.4 | 8            | routing<br>security | 6.42.12<br>6.42.12 |        |
| CPU Count:      | 1              |              | system<br>wireless  | 6.42.12            |        |
| CPU Frequency:  | 650 MHz        |              | molodo              | V. 12.12           |        |
| CPU Load:       | 0 %            |              |                     |                    |        |
| Free HDD Space: | 8.3 MiB        |              |                     |                    |        |
| Total HDD Size: | 16.0 MiB       |              |                     |                    |        |
|                 |                | II           |                     |                    |        |

## Double or Triple NAT

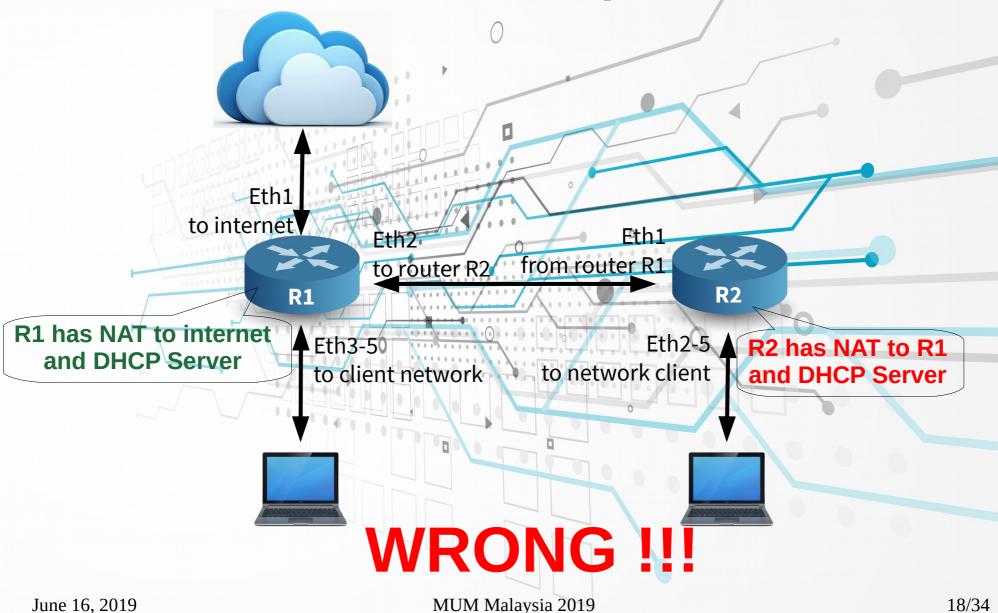

## Problem Analysis

- Computer that connected to R1 will not be able to do P2P communicatin to computer that connected to R2
- Separate DHCP server between R1 and R2
- Cannot be a firewall on R1 for computers connected to R1 and R2; unless the same firewall are installed again on R2. So it's double effort.

June 16, 2019 MUM Malaysia 2019 19/34

## Correct Impelementation

- Take-out ether2 on R1 from bridge
- Alocate P2P ip address from ether2 @ R1 to ether1 @ R2
- Put static routing from R1 to R2
- Add DHCP-Relay from R1 to R2 so DHCP Lease at R1 will contain all leased both on R1 and R2
- The firewall configuration is only on R1.

June 16, 2019 MUM Malaysia 2019 20/34

#### Wireless

/interface wireless

set [find default-name=wlan1] mode=ap-bridge band=2ghz-b/g/n \ channel-width=20/40mhz-Ce frequency=2437 ssid=Office

Apakah ada yang salah dengan configurasi di atas ???

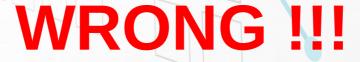

June 16, 2019 MUM Malaysia 2019 21/34

# Problem Analisys (1)

- By using 20 / 40MHz band, the available channel are only 7; not 11.
- Most of the client devices does not support 40MHz band

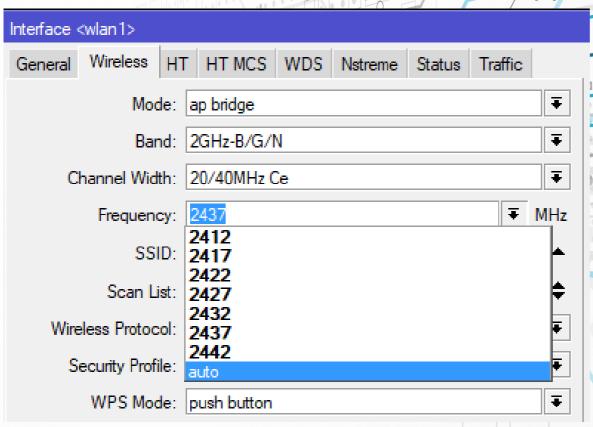

 If all clients use 40Mhz and then thre is one client connects with 20Mhz, then everyone will be 20Mhz

# Problem Analisys (2)

By using 20 / 40Mhz then only 1 non overlapping channels available

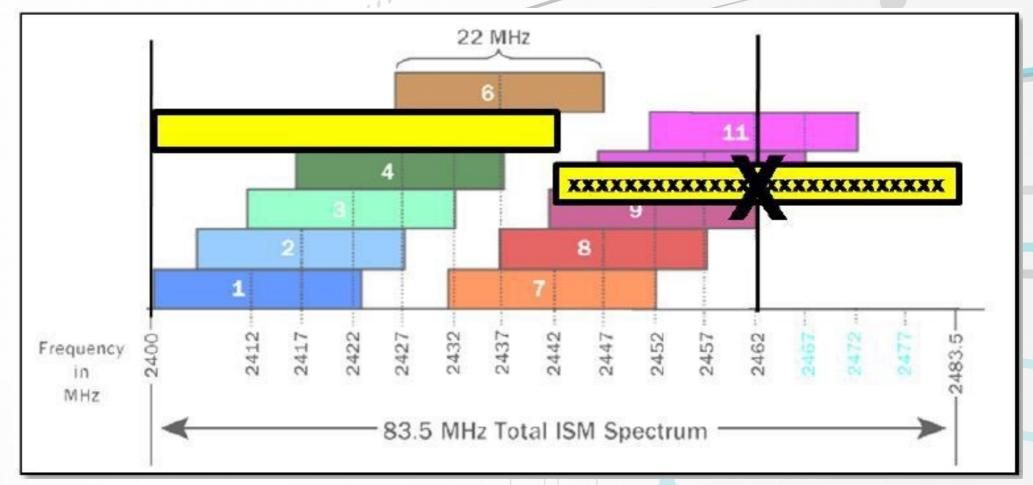

June 16, 2019 MUM Malaysia 2019 23/34

### Spectrum 20Mhz @ 2.4GHz

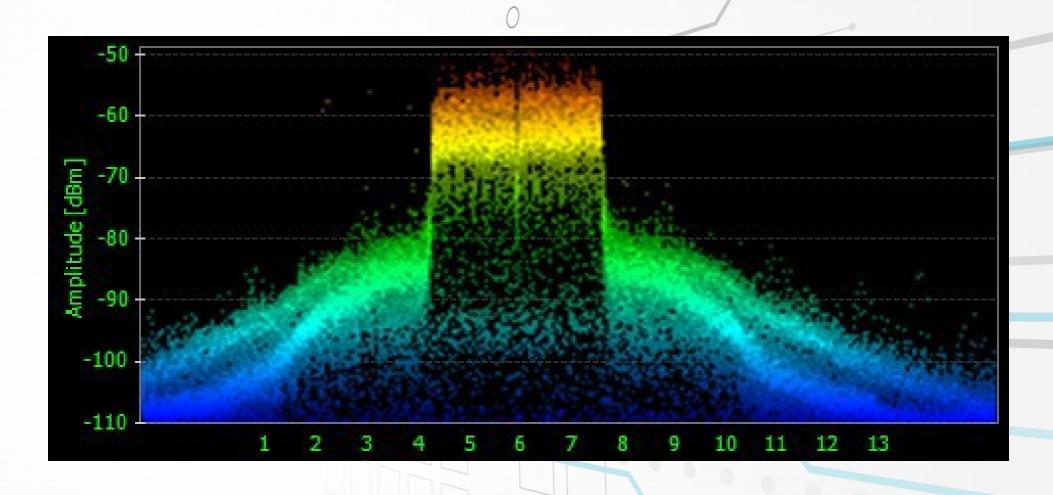

June 16, 2019 MUM Malaysia 2019 24/34

### Spectrum 40Mhz @ 2.4GHz

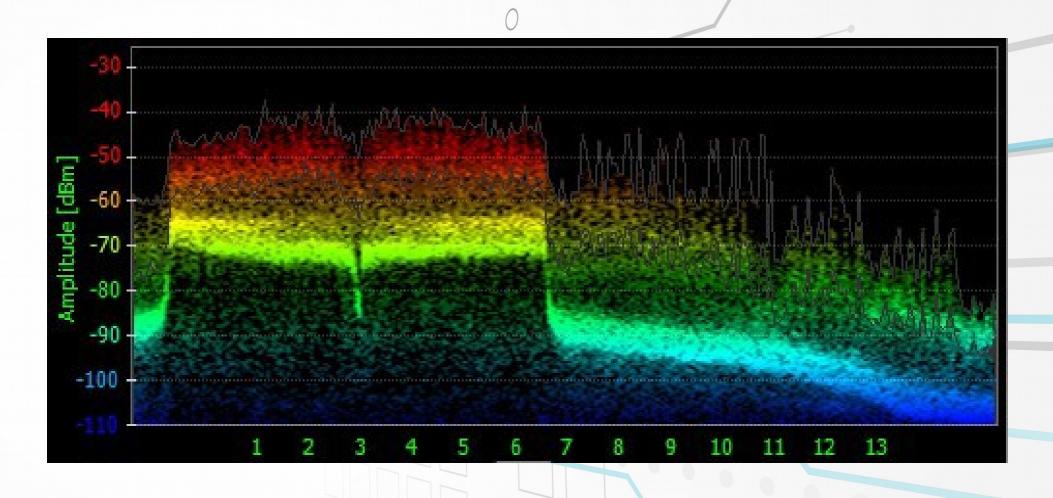

June 16, 2019 MUM Malaysia 2019 25/34

# Problem Analisys (3)

- Standard 802.11 wireless network uses CSMA / CA (Carrier-sense multiple access with collision avoidance)
- Standard wireless 802.11 b uses a 22Mhz channel width
- Standard wireless 802.11 a and 802.11 g use a of 20 MHz channel width
- Standard wireless 802.11 n standard uses a 20/40 Mhz channel width

June 16, 2019 MUM Malaysia 2019 26/34

## Correct Implementation

/interface wireless

set [find default-name=wlan1] mode=ap-bridge band=2ghz-g/n \ channel-width=20mhz frequency=2437

- Use g-only atau g/n if the connected client device is not an old device from the early 2000s.
- Use channel-width 20mhz (disable extended channel on capsman) to get a better choice of non-overlapping channels.
- If the distance between APs is close enough, reduce tx-power to force the client to move AP.

June 16, 2019 MUM Malaysia 2019 27/34

# L7 => High CPU Load

/ip firewall layer7-protocol
add name=youtube regexp="^.+(youtube).\*\\$"
add name=facebook regexp="^/+(facebook).\*\\$"
/ip firewall filter
add action=drop chain=forward layer7-protocol=facebook
add action=drop chain=forward layer7-protocol=youtube

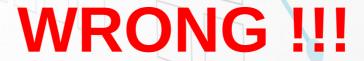

## Problem Analisys

- Problem:
  - High CPU load, increased latency, packet loss, jitter, youtube and facebook is not blocked
- Diagnosis:
  - "/tool profile" high layer7 load
- Reason:
  - Each connection is rechecked over and over again
  - Layer7 is checked in the wrong place and against all traffic

## Layer 7

- Layer7-protocol is a method of searching for patterns in <u>ICMP/</u> <u>TCP/UDP</u> streams
- On trigger Layer7 collects next 10 packets or 2KB of a connection and searches for the pattern in the collected data
- All Layer7 patterns available on the Internet are designed to work only for the first 10 packets or 2KB of a connection.

June 16, 2019 MUM Malaysia 2019 30/34

## Correct Implementation

/ip firewall mangle
add action=mark-connection chain=prerouting protocol=udp dstport=53 connection-mark=no-mark layer7-protocol=youtube newconnection-mark=youtube\_conn passthrough=yes
add action=mark-packet chain=prerouting
connectionmark=youtube\_conn new-packet-mark=youtube\_packet

/ip firewall filter
add action=drop chain=forward packet-mark=youtube\_packet
add action=drop chain=input packet-mark=youtube\_packet

(and do the same set for facebook and others)

June 16, 2019 MUM Malaysia 2019 31/34

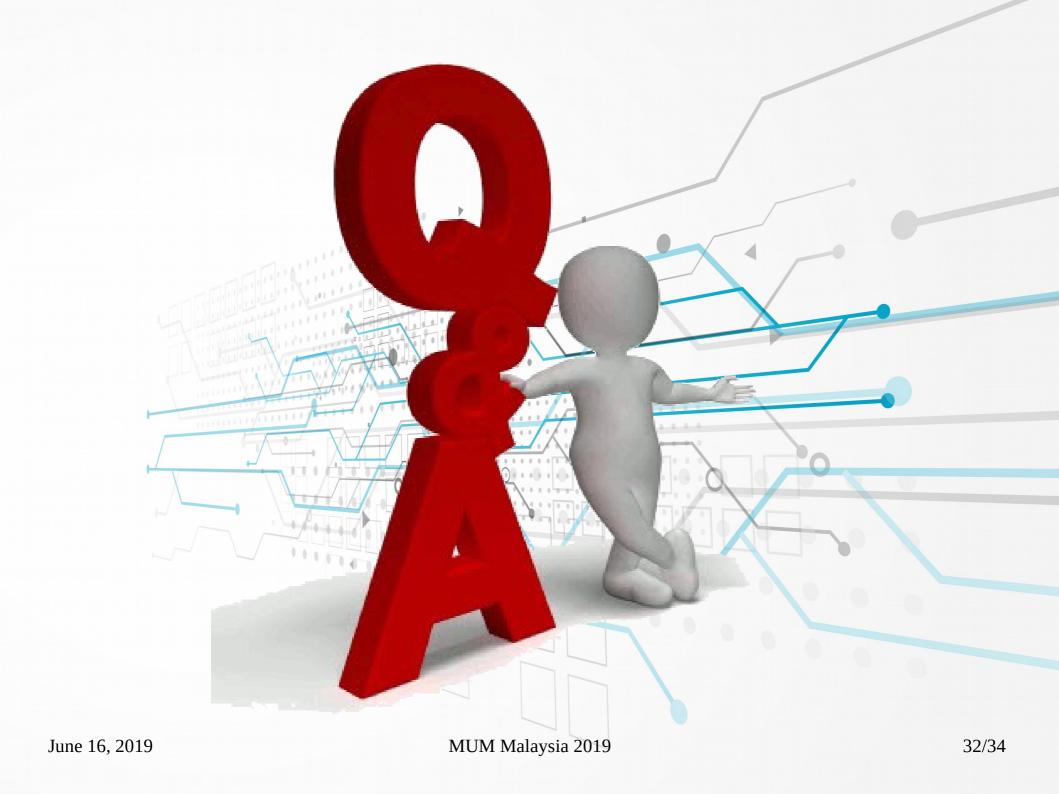

### Wanna to reach me?

- Email: paul@ranahminang.net
- Twitter: https://twitter.com/PaulDarius67
- Instagram https://www.instagram.com/prawir67

June 16, 2019 MUM Malaysia 2019 33/34

#### References

- Common MikroTik WiFi mistakes and how to avoid them by Ron Touw – MUM UK 2018
- Most underused and overused RouterOS tools and features by Janis Megis – MUM US 2017
- https://wiki.mikrotik.com

June 16, 2019 MUM Malaysia 2019 34/34